## Campus Print Services (CPS) - To print @ CPS, you must first create an account

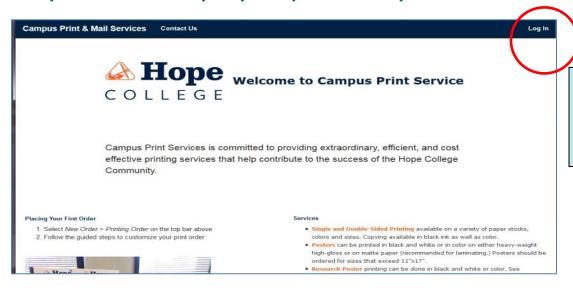

1. To Create an account, Click 'Log In' on the Welcome Page

| Campus Print & Mail                                                                                        | Services | New Order → | My Orders | Reports | Admin |  |  |
|----------------------------------------------------------------------------------------------------|----------|-------------|-----------|---------|-------|--|--|
| Log in using your <i>1Hope</i> username and password (without the @hope.edu)                               |          |             |           |         |       |  |  |
| IF THIS IS YOUR FIRST LOGIN, YOU CANNOT PLACE AN ORDER UNLESS YOU SELECT THE CORRECT SITE ON THE NEXT PAGE |          |             |           |         |       |  |  |
| STUDENTS: YOUR SITE IS "HOPE COLLEGE STUDENT"     FACULTY AND STAFF: YOUR SITE IS YOUR DEPARTMENT          |          |             |           |         |       |  |  |
| Registered Users                                                                                           |          |             |           |         |       |  |  |
| User Name                                                                                                  |          |             | ?) Sho    | w Help  |       |  |  |
| Password                                                                                                   |          |             | ?) Sho    | w Help  |       |  |  |
| Logi                                                                                                    | in       |             |           |         |       |  |  |

2. Next screen: Read the RED words

\*Selecting the 'Site' is critical, or you will be 'locked out', which requires follow-up with CPS to correct – phone 395-7185

- 3. Enter your 1Hope username and password without '@hope.edu'
- 4. Click 'Login'

| Campus Print &                                                                                     | Mail Services                                    | New Order → | My Orders | Reports | More → |  |  |  |  |
|----------------------------------------------------------------------------------------------------|--------------------------------------------------|-------------|-----------|---------|--------|--|--|--|--|
| This is your first time in the Print Shop Pro WebDesk. Your account has been registered.           |                                                  |             |           |         |        |  |  |  |  |
| Make modifications to your profile if necessary, when complete click on the "Update" button below. |                                                  |             |           |         |        |  |  |  |  |
| Contact Information                                                                                |                                                  |             |           |         |        |  |  |  |  |
| First Name                                                                                         |                                                  |             |           |         |        |  |  |  |  |
| Middle Initial                                                                                     |                                                  |             |           |         |        |  |  |  |  |
| Last Name                                                                                          |                                                  |             |           |         |        |  |  |  |  |
| Email Address                                                                                      | j@hope.edu                                       |             | ? Show    | / Help  |        |  |  |  |  |
| Phone Number                                                                                       |                                                  |             | ? Show    | / Help  |        |  |  |  |  |
| Site                                                                                               | Please Select                                    |             |           |         |        |  |  |  |  |
| Site Mail Stop or Mea                                                                              | Please Select                                    |             | _         |         |        |  |  |  |  |
| Site Address Line 1                                                                                | Brown, Ken Discretionary                         |             | snow Help |         |        |  |  |  |  |
|                                                                                                    | Employee Personal Printing  Hope College Student |             |           |         |        |  |  |  |  |
|                                                                                                    | NASA:NNX13AO12G Goi                              | nthier      |           |         |        |  |  |  |  |

- 5. Fill out all the information requested using your Holland address & phone.
- 6. Site: select <u>"Hope College Student"</u> from the drop down menu.
- 7. Scroll down to select 'Update'

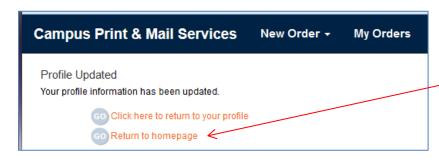

You have created your account!

Return to Homepage

Now you are ready to place a print order